# SurveyResponse Sub-Object v5

Last Modified on 03/21/2019 5:21 pm EDT |

The following API calls are currently available for the SurveyResponse object:

- GET LIST
	- Filtering SurveyResponse Returns
- **GET SURVEYRESPONSE**
- **CREATE SURVEYRESPONSE**
- UPDATE SURVEYRESPONSE
- DELETE SURVEYRESPONSE

For info on returned fields and example returns go toSurveyResponse Sub-Object Returned Fields.

**GET LIST** - Get a list of all of your survey responses (excludes Deleted responses) View Example Return.

https://restapi.surveygizmo.com/v5/survey/123456/surveyresponse

*Note: Get requests will cache for 60 seconds. If you make repeated API get requests that are identical, the return will be cached and will thus return identical results.*

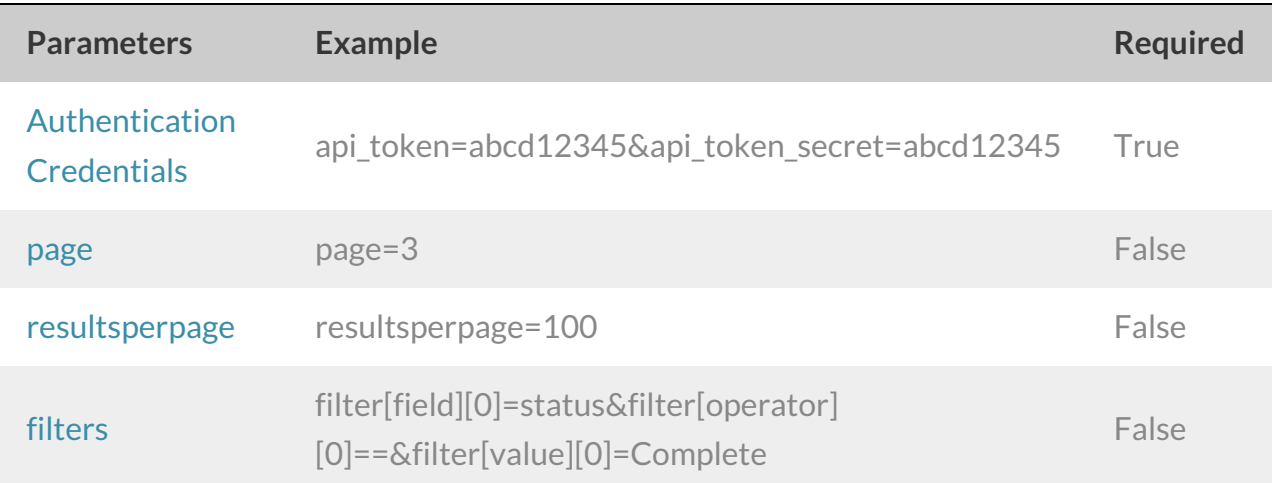

### **GET SURVEYRESPONSE** - Get information about a specified survey response.View Example Return.

https://restapi.surveygizmo.com/v5/survey/123456/surveyresponse/121

*Note: Get requests will cache for 60 seconds. If you make repeated API get requests that are identical, the return will be cached and will thus return identical results.*

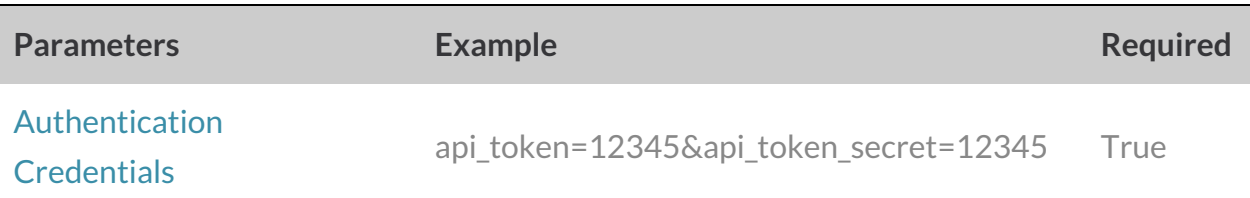

### **CREATE SURVEYRESPONSE** - Create a new survey response.View Example Return.

https://restapi.surveygizmo.com/v5/survey/123456/surveyresponse?\_method=PUT

While no specific data parameter is required, at least one data parameter must be passed in when creating/updating a response.

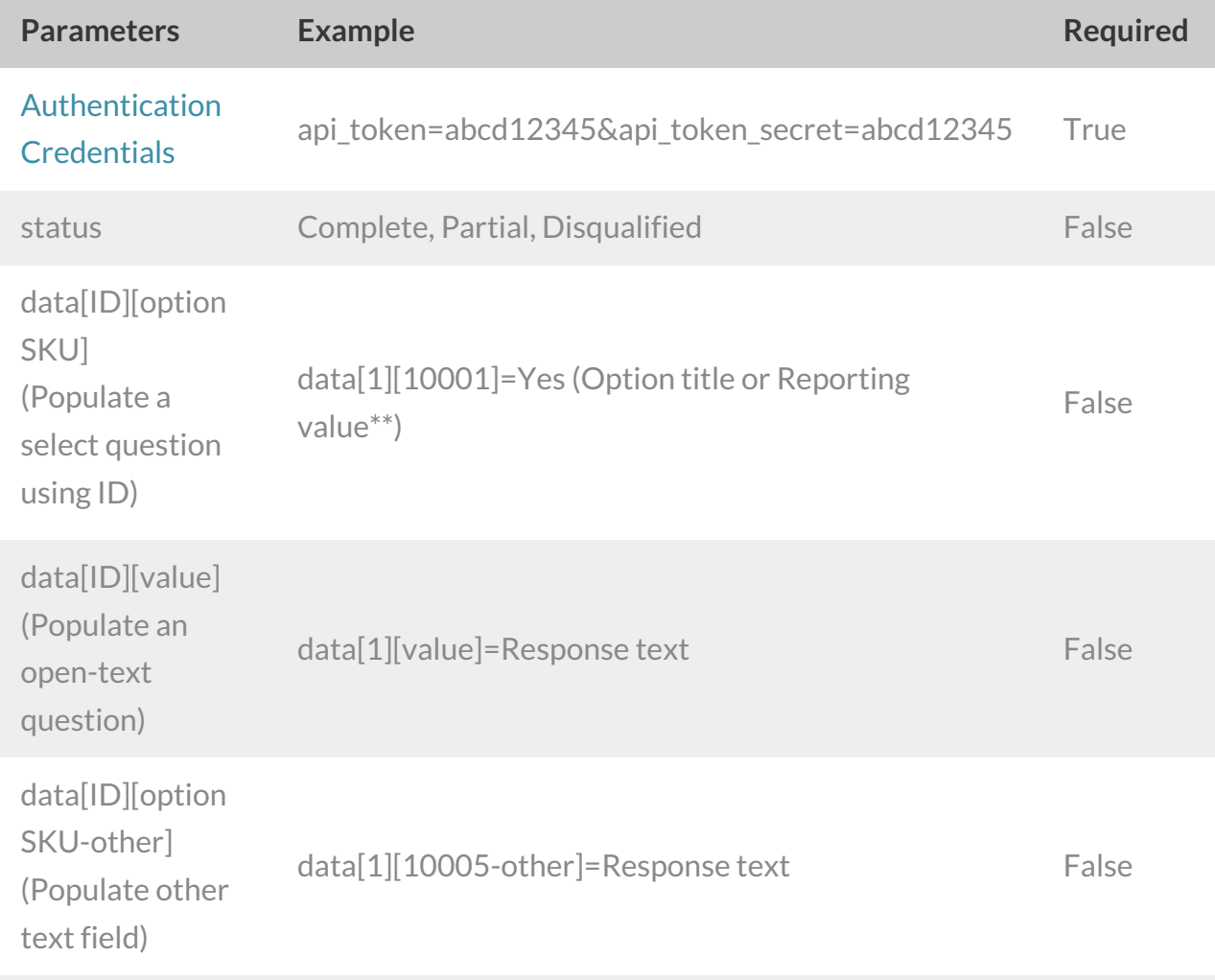

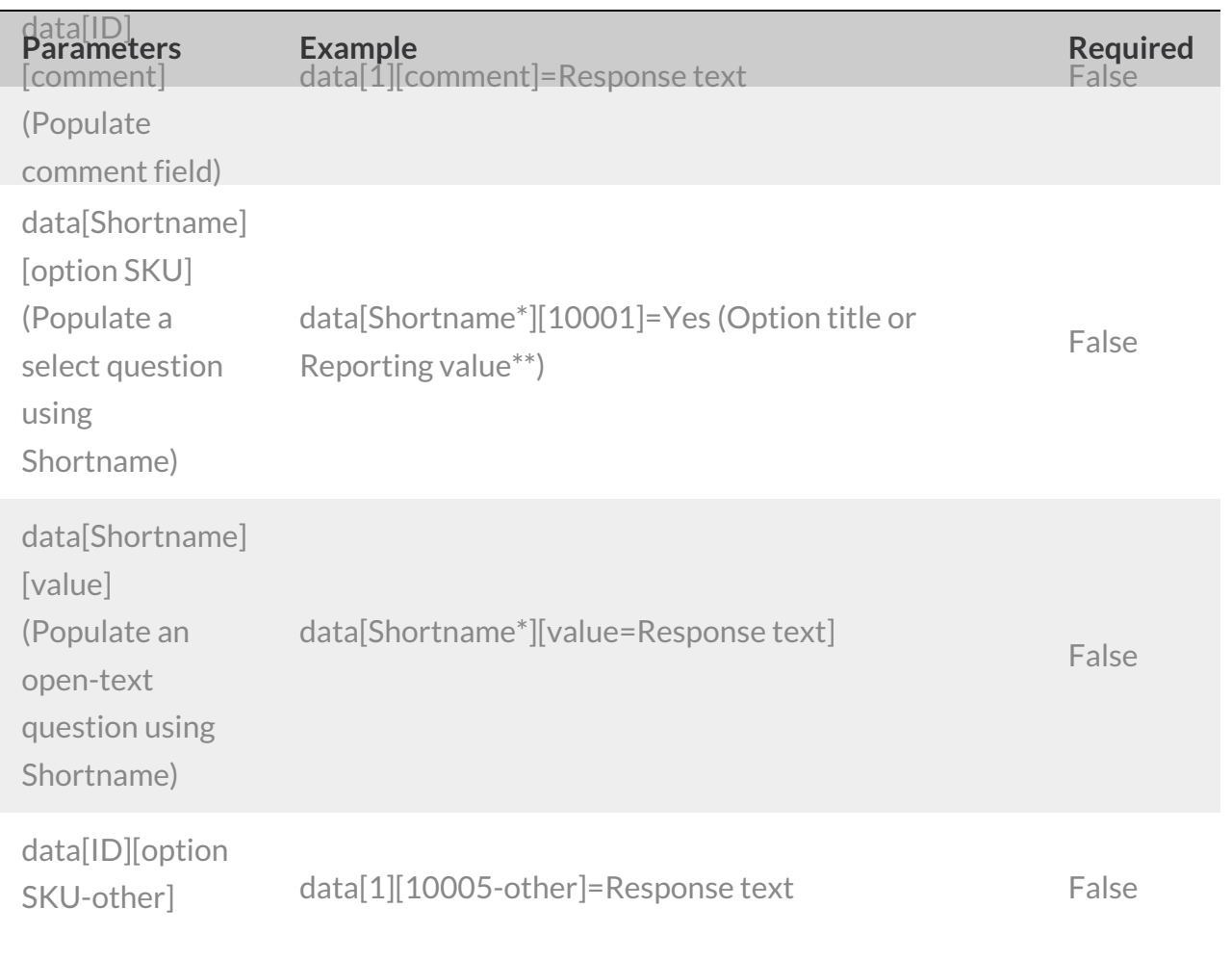

*\*Shortname is case sensitive*

\*\*When populating a response for a checkbox question, if the reporting value includes a comma it must be URL *encoded.*

### **UPDATE SURVEYRESPONSE** - Update a specified survey response.View Example Return.

https://restapi.surveygizmo.com/v5/survey/123456/surveyresponse/121?\_method=POST

While no specific data parameter is required, at least one data parameter must be passed in when creating/updating a response.

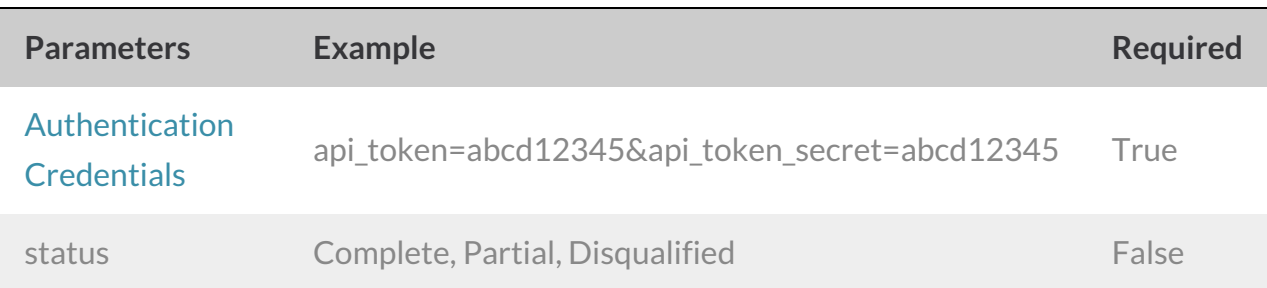

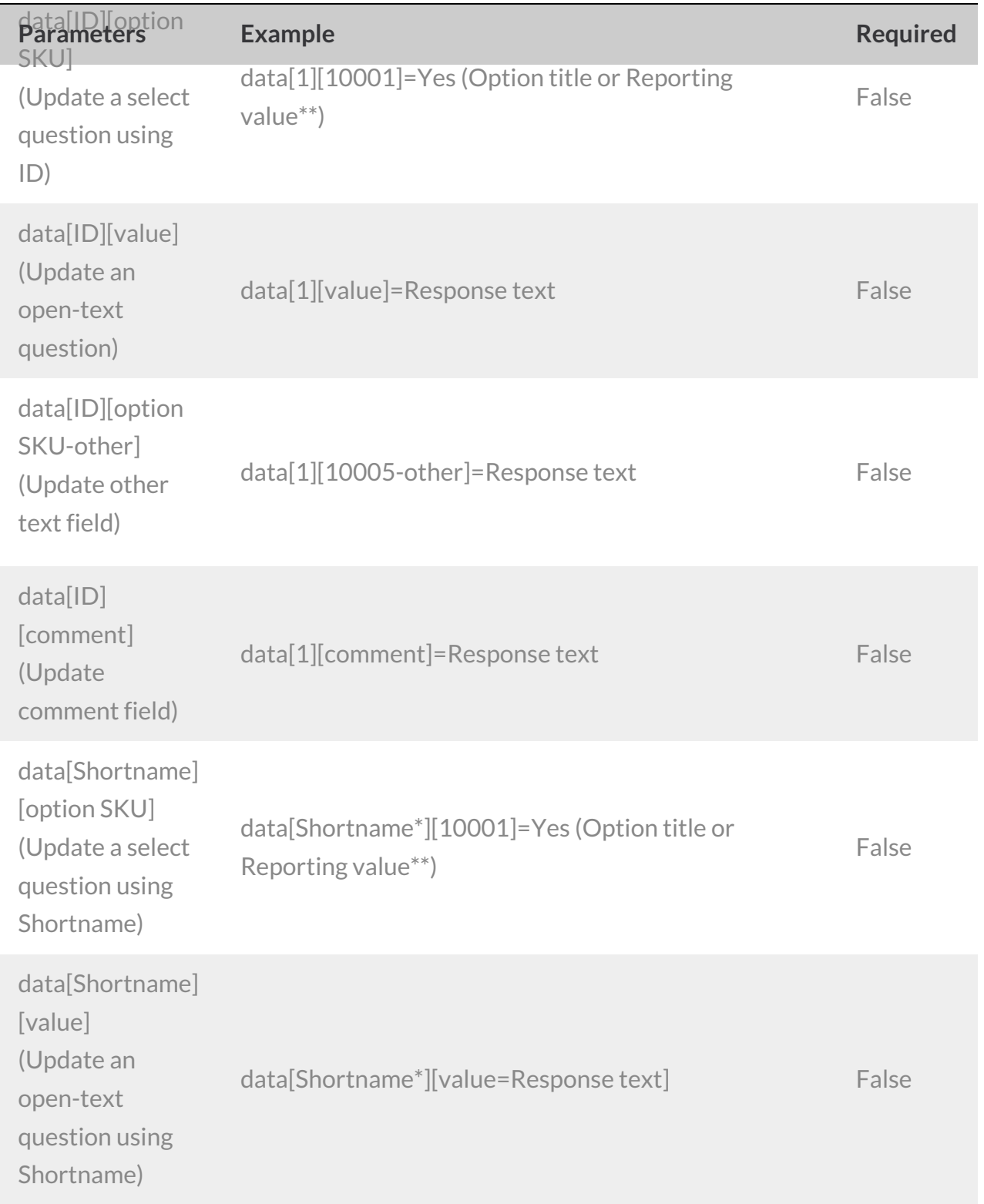

#### *\*Shortname is case sensitive*

\*\*When populating a response for a checkbox question, if the reporting value includes a comma it must be URL *encoded.*

### **DELETE SURVEYRESPONSE**- Delete a specified surveyresponse.View Example Return.

https://restapi.surveygizmo.com/v5/survey/123456/surveyresponse/121? method=DELETE

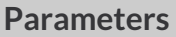

**Parameters Example Required** 

Authentication **Credentials** 

api\_token=abcd12345&api\_token\_secret=abcd12345 True

# Filtering SurveyResponse Returns

When pulling surveyresponses it is fairly common to filter the responses that return. Below we cover filtering the surveyresponse object. Learn more about filtering other objects in our Filtering Tutorial .

Filtering can be used in conjunction with the GET method on the surveyresponse object. Filtering is not supported in the PUT, POST or DELETE methods.

## Fields

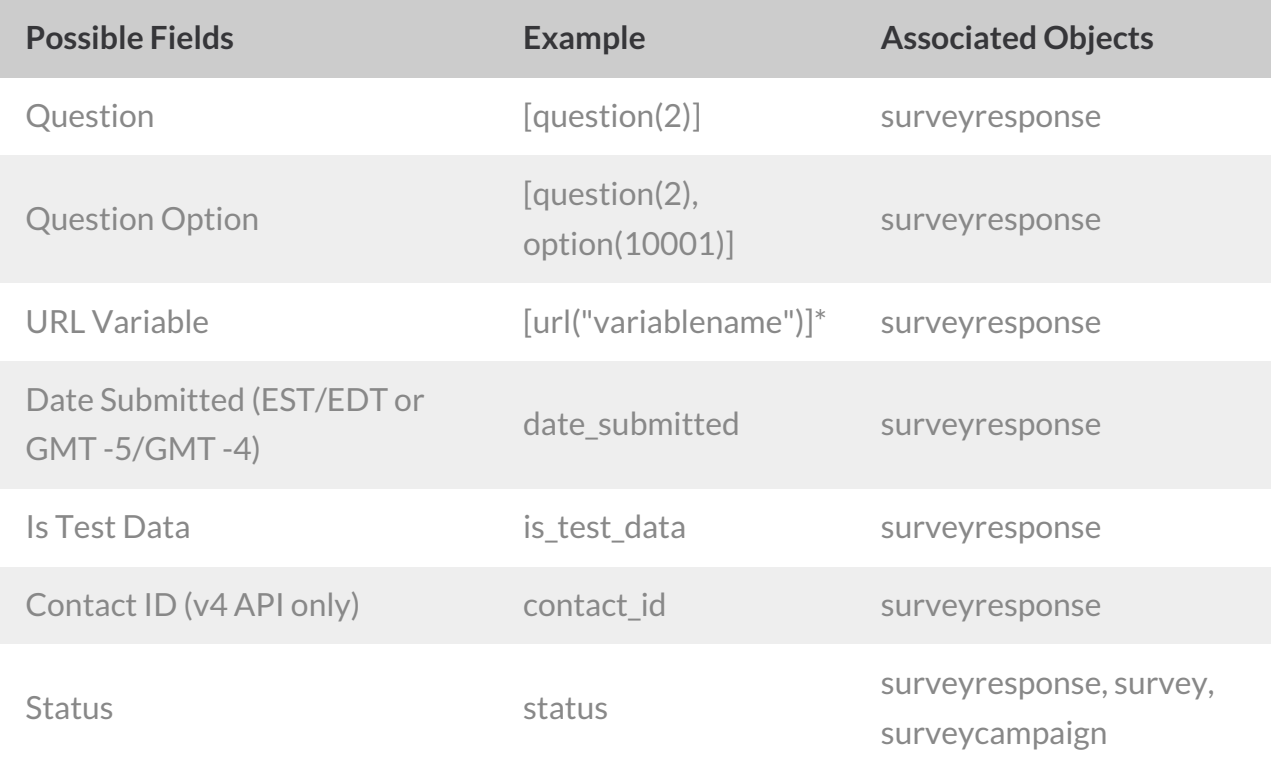

*\*URL Encode the square brackets and the double quotes.*

## **Operators**

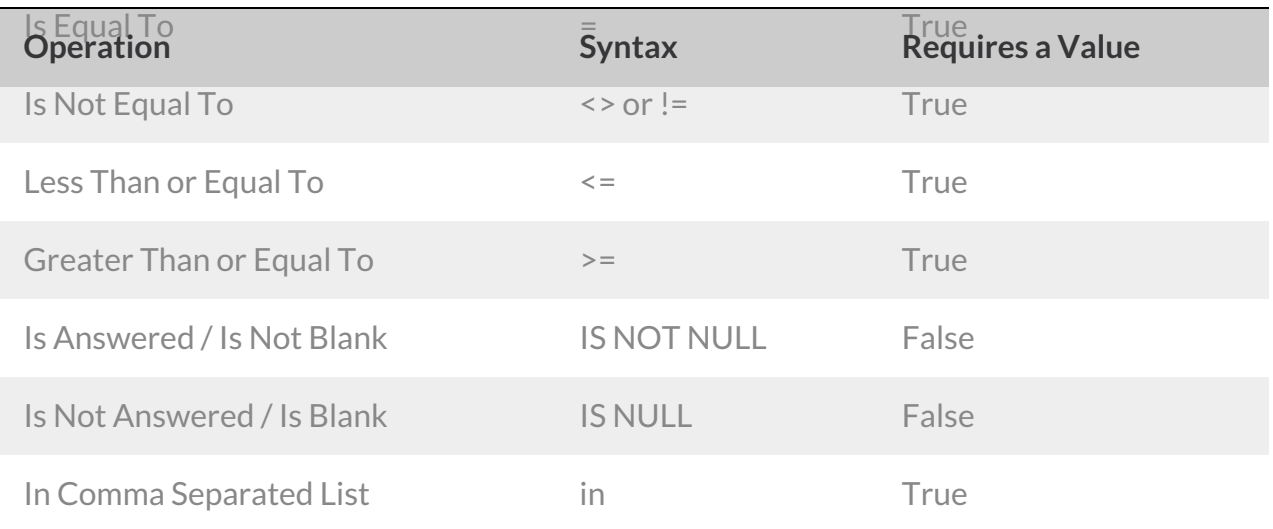

# Filtering Examples

This query would return responses with question-id 2 answered yes.

```
https://restapi.surveygizmo.com/v5/survey/123456/surveyresponse?filter[field][0]=
[question(2)]&filter[operator][0]==&filter[value][0]=yes
```
This query would return responses with submission times greater than or equal to 2011-02- 23 13:23:28 and with the status of Complete.

```
https://restapi.surveygizmo.com/v5/survey/123456/surveyresponse?filter[field]
[0]=date_submitted&filter[operator][0]=>=&filter[value][0]=2011-02-
23+13:23:28&filter[field][1]=status&filter[operator][1]==&filter[value][1]=Complete
```
# Browsing Survey Responses

Returns default to 50 results for page. Use the**page** and**resultsperpage** parameters to customize your return for these calls.

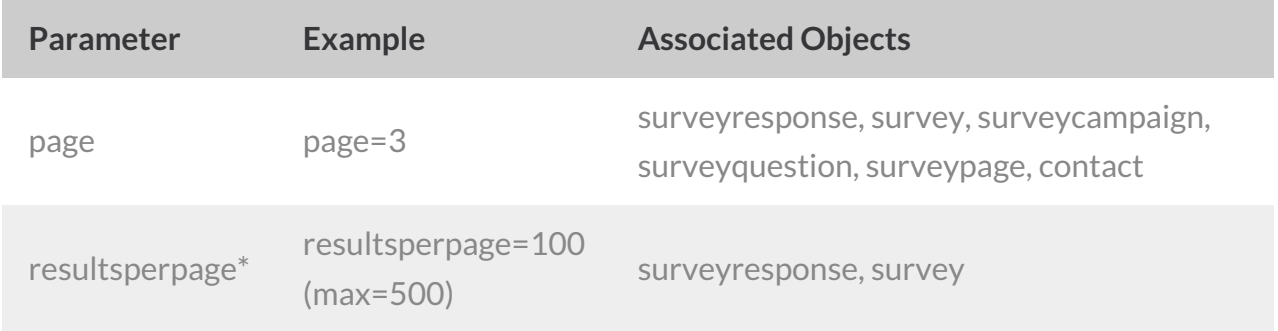

\*Note: The limit for resultsperpage is 500 (subject to change), if set over the limit it will default back to the limit.

# Browsing Examples

To view a different page of results use the**page** parameter. The below call would return results 101-150 as results are displayed 50 per page.

https://restapi.surveygizmo.com/v5/survey/123456/surveyresponse?page=3

To view more results per page use the**resultsperpage** parameter. The below call would return results 1-100.

https://restapi.surveygizmo.com/v5/survey/123456/surveyresponse?resultsperpage=100

Use the**page** and**resultsperpage** parameters in conjunction. This below call would return results 201-300.

https://restapi.surveygizmo.com/v5/survey/123456/surveyresponse? page=3&resultsperpage=100